### はじめに

「RYU FESTIVAL 2024 in FUKUSHIMA」ではn01トーナメントシステムを利用し ます。

本マニュアルはn01トーナメントシステムの操作方法となっています。

当日迄に目を通しておいてください。

トーナメント表にアクセスするQRコードは当日配布資料に記載されています。

# ステップ1:トーナメントに参加

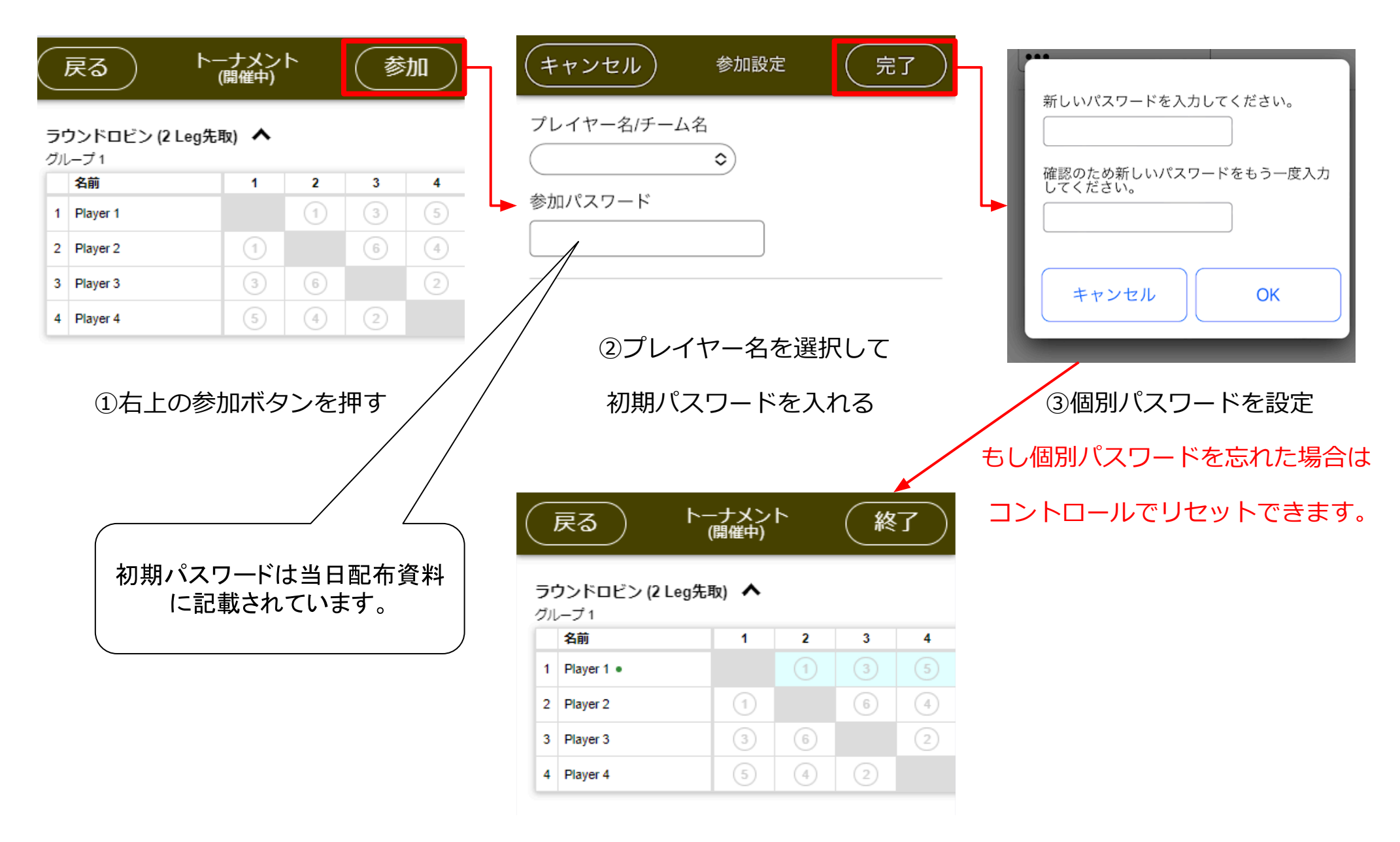

#### ④参加すると試合可能なセルが水色になる

### ステップ2:試合ボードに行く

#### ラウンドロビン (2 Leg先取) へ

グループ1

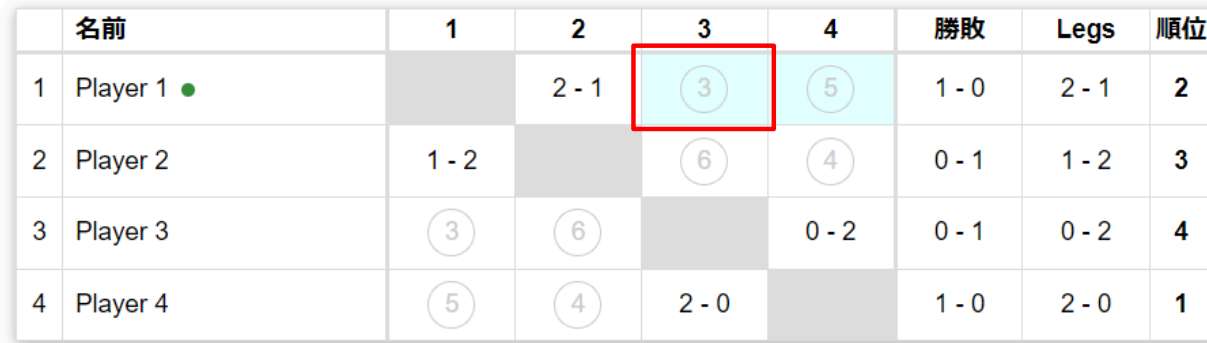

ラウンドロビンは自分の番号が 一番小さい時に試合が可能です。

決勝トーナメント へ 決勝<br>(2 Leg先取) 準決勝  $(2$  Leg先取 Player 1 ·  $\mathbf{1}$ 4 Player 2 2 Player 3 3 Player 4

決勝トーナメントはバッジ(赤丸)に記載さ れている番号が試合をするボード番号です。

水色を押すと試合結果を入力する画面が出ますので

必ず対戦相手の**名前を確認**してください。

## ステップ3:試合結果の入力

#### 1Leg終わる毎に、勝ったチームが試合結果を入れてください。

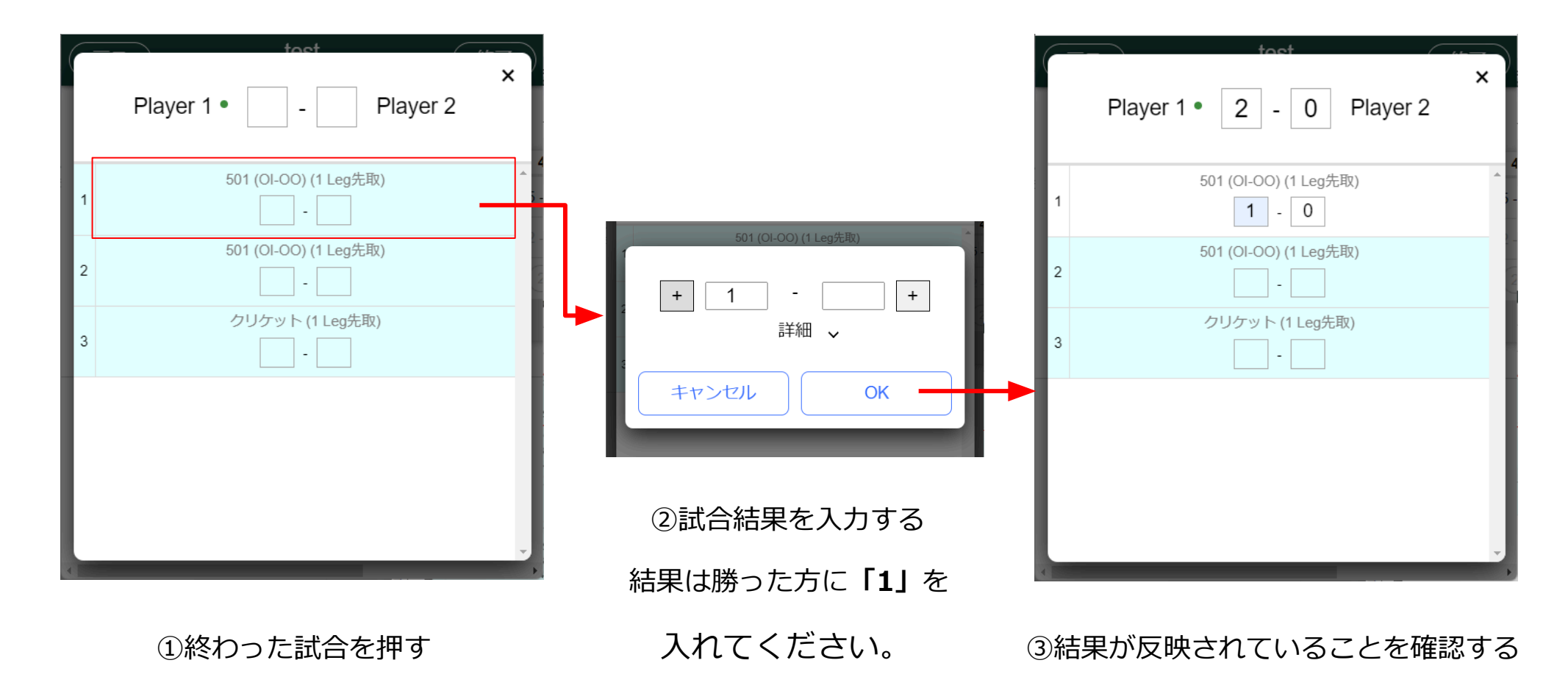

間違った結果を入れた場合はコントロールに伝えてください。コントロールで修正します。